# **Software License Agreement**

HTML - RTF Converter fro .NET Core - windows (x64)

and

**HTML - RTF Converter for For .NET Framework** 

Vesion 20

2004-2024

ALL RIGHTS RESERVED BY

SUB SYSTEMS, INC.

3200 Maysilee Street

Austin, TX 78728

512-733-2525

#### **Software License Agreement**

The Software is protected by copyright laws and international copyright treaties, as well as other intellectual property laws and treaties. The Software is licensed, not sold. This LICENSE AGREEMENT grants you the following rights:

- A. This product is licensed per developer basis only. Each developer working with this package needs to purchase a separate license.
- B. The purchaser has the right to modify and link the DLL functions into their application. Such an application is free of distribution royalties with these conditions: the target application is not a stand-alone HTML to/from RTF Converter; the target application uses this product for one operating system platform only; and the source code (or part) of the editor is not distributed in any form.
- C. The DESKTOP LICENSE allows for the desktop application development. Your desktop application using this product can be distributed royalty-free. Each desktop license allows one developer to use this product on up to two development computers. A developer must purchase additional licenses to use the product on more than two development computers.
- D. The SERVER LICENSE allows for the server application development. The server licenses must be purchased separately when using this product in a server application. Additionally, the product is licensed per developer basis. Only an UNLIMITED SERVER LICENSE allows for royalty-free distribution of your server applications using this product.
- E. ENTERPRISE LICENSE: The large corporations with revenue more than \$50 million and large government entities must purchase an Enterprise License. An Enterprise license is also applicable if any target customer of your product using the Software have revenue more than \$500 million. Please contact us at info@subsystems.com for a quote for an Enterprise License.
- F. Your license rights under this LICENSE AGREEMENT are non-exclusive. All rights not expressly granted herein are reserved by Licensor.
- G. You may not sell, transfer or convey the software license to any third party without Licensor's prior express written consent.

- H. The license remains valid for 12 months after the issue date. The subsequent year license renewal cost is discounted by 20 percent from the license acquisition cost. The license includes standard technical support, patches and new releases.
- I. You may not disable, deactivate or remove any license enforcement mechanism used by the software.

This software is designed keeping the safety and the reliability concerns as the main considerations. Every effort has been made to make the product reliable and error free. However, Sub Systems, Inc. makes no warranties against any damage, direct or indirect, resulting from the use of the software or the manual and can not be held responsible for the same. The product is provided 'as is' without warranty of any kind, either expressed or implied, including but not limited to the implied warranties of suitability for a particular purpose. The buyer assumes the entire risk of any damage caused by this software. In no event shall Sub Systems, Inc. be liable for damage of any kind, loss of data, loss of profits, interruption of business or other financial losses arising directly or indirectly from the use of this product. Any liability of Sub Systems will be exclusively limited to refund of purchase price.

Sub Systems, Inc. offers a 30 day money back guarantee with the product. Must call for an RMA number before returning the product.

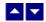

## **Getting Started**

This chapter describes the contents of the software diskettes and provides a step by step process of incorporating HTML - RTF Converter into your application.

1. Add the reference for rpn.dll in your project.

**Net Core:** For the .NET core product, create a project reference for the included product package. The package name is found as rps.18.n.n.n.nupkg. The 'n.n.n' stands for the product minor release number. This is how your project file would apear:

<PackageReference Include="hrs" Version="20.0.0.0"/>

Also, please ensure that:

- a) the target framework for your project file is set to net6.0-windows. Example:
- <TargetFramework>net6.0-windows</TargetFramework>
- b) the platform target should be set to x64. Example:
- <PlatformTarget>x64</PlatformTarget>
- 2. Add the 'using' or 'Import' namespace statement for the project dll, example: using SubSystems.HR

or

Import SubSystems.HR

## In This Chapter

Files License Key

Sample Conversion Code

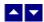

### **Files**

**.NET Core:** The .NET Core includes a nuget package called hrs.20.n.n.n.nupkg. The 'n.n.n' stands for the product minor release number.

**.NET Framework:** The zip folder contains the HRN.DLL, TESN31.DLL, and HSN26.DLL files necessary to incorporate this product into your application.

The package also includes a set of files to construct a demo program. The demo program shows by example the process of linking the DLL to your program.

#### **DLL Demo Files:**

The following demo files are included in the c\_demo.zip file.

demo.cs Source code for the demo program

demo.exe Executable demo program

demo.csproj The project file to compile the demo.

AssemblyInfo.cs Assembly information file

### **Visual Basic Interface and Demo Files:**

Form1.vb vb source file

dmo\_vbn.vbproject The project file for the visual basic demo program.

AssemblyInfo.vb Assembly information file for the demo program.

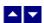

## **License Key**

Your License Key and License number are e-mailed to you after your order is processed.

You would set the license information using the HrsSetLicenseInfo static function. This should be preferably done before creating the Hrn object to avoid pop-up nag screens. int HrsSetLicnseInfo(String LicenseKey, String LicenseNumber, String CompanyName);

LicenseKey: Your license key is available in the product delivery email sent to

you upon the purchase of the product. It consists of a string in the

form of "xxxxx-yyyyy-zzzzz".

LicenseNumber: Your license number is also available in the product delivery email.

The license number string starts with a "srab" or "smo" prefix.

CompanyName: Your company name as specified in your order.

**Return Value:** This method returns 0 when successful. A non-zero return value indicates an error condition. Here are the possible return values:

- 0 License application successful.
- 1 Invalid License Key.
- 2 Invalid License Number.
- 3 Ran out of available licenses. Please consider purchasing additional licenses.

#### Example:

result=Hrnn.HrsSetLicenseInfo("xxxxx-yyyyy-zzzzz","srabnnnnn-n","Your Company Name")

Replace the 'xxxxx-yyyyy-zzzzz' by your license key, replace "srabnnnnn-n" with your license number, and "Your Company Name" with your company name as specified in your order.

**Note:** HrsSetLicenseInfo method should be called only once at the beginning of your application. Calling this method for each conversion would degrade the conversion performance.

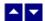

## **Sample Conversion Code**

**.NET Core:** Include the hrs.20.n.n.n.nupkg nuget package in your project. This is how your project file entry would appear:

<PackageReference Include="hrs" Version="20.0.0.0"/>

This package is included in the distribution zip folder.

**.NET Framework:** Please ensure that HRN.DLL, TESN31.DLL, and HSN26.DLL files are available in the project directory. Set the reference for HRN.DLL in your project. The

TESN31.DLL and HSN26.DLL are referenced indirectly by HRN.DLL.

Now set namespace for the product:

Now set the product license key and create an HRN type object:

Hrn.HrsSetLicenseInfo("xxxxx-yyyyy-zzzzz","srabnnnnn-n","Your Company Name")

Now use one of the following calls to convert between HTML and RTF formats:

1. Convert an HTML file to an RTF file.

2. Convert an RTF file to an HTML file.

3. Convert an HTML string to an RTF string

4. Convert an RTF string to an HTML string

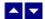

## **Control Methods**

These methods allow you to convert between html and rtf formats. Please set the namespace for the Hrn class before using these methods:

## In This Chapter

HrsConvertBuffer

HrsConvertFile

HrsGetLastMessage

HrsGetPictCount

**HrsGetPictName** 

HrsResetLastMessage

HrsSetFlags

HrsSetHdrFtrText

HrsSetPageMargin

HrsSetPaperOrient

HrsSetPaperSize

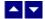

## **HrsConvertBuffer**

## Convert html to/from rtf using text string.

String HrsConvertBuffer(InString, XlateType)

String InString; // Input string containing HTML or RTF document.

int XlateType; // Translation type

XLATE\_HTML\_TO\_RTF HTML to RTF conversion. The input-string must

contain an HTML document.

XLATE\_RTF\_TO\_HTML RTF to HTML conversion. The input-string must

contain an RTF document.

Return value: This function returns a string containing the converted documented.

A null return values indicates an error.

**Examples:** 

Convert an HTML string to an RTF string

### Convert an RTF string to an HTML string

```
Dim HtmlString as string

HtmlString= hr.HrsConvertBuffer(RtfString,
Hrn.XLATE_RTF_TO_HTML)
```

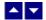

## **HrsConvertFile**

## Convert html to/from rtf using disk files.

bool HrsConvertFile(InFile, OutFile, XlateType)

string InFile; // Input file containing HTML or RTF document

string OutFile; // Output files, contains the converted document

int XlateType; // Translation type

XLATE\_HTML\_TO\_RTF HTML to RTF conversion. The input-file must

contain an HTML document.

XLATE\_RTF\_TO\_HTML RTF to HTML conversion. The input-file must

contain an RTF document.

Return value: This function returns TRUE when successful.

#### **Examples:**

1. Convert an HTML file to an RTF file.

#### 2. Convert an RTF file to an HTML file.

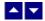

## HrsGetLastMessage

### Get the last message.

int HrsGetLastMessage(HrsMessage, DebugMessage);

string HrsMessage; // Returns the default user message text in English

string DebugMsg; // Returns any debug message associated with the last

message. The debug message need not be displayed to

the user.

**Return Value:** This function returns the last message generated by the editor. This value is valid only if saving of the messages is enabled by setting the HRFLAG\_RETURN\_MSG\_ID flag. This flag is set using the HrsSetFlags method.

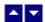

## **HrsGetPictCount**

Return total number of pictures found during conversion.

int HrsGetPictCount()

**Description:** This function is called after converting a file to get the number of pictures encountered during conversion. The picture names can be retrieved by using the HrsGetPictName function.

**Return Value:** When converting from rtf to html formats, it returns the number of picture files referenced in the output html file. When converting from html to rtf format, the function returns the number pictures found in the input html file.

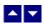

### **HrsGetPictName**

## Return name of the picture file found during conversion.

string HrsGetPictName(idx)

int idx; The index of the picture file. The index value must be

between 0 and (Total pictures - 1). The total picture count can be retrieved using the HrsGetPictCount

function.

**Description:** This function is called after converting a file to get the individual picture file name or picture url.

Return Value: This function returns a picture file name or picture file url.

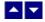

## HrsResetLastMessage

Reset the last editor message.

bool HrsResetLastMessage()

**Description:** This function can be called before calling any other function to reset the last error message.

Return Value: The function returns TRUE when successful.

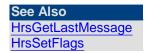

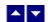

# **HrsSetFlags**

Set certain flags or retrieve the values of the flags.

int HrsSetFlags(set, flags)

bool set; // TRUE to set the given flags, FALSE to reset the given

flags

int flags; // Flags (bits) to set or reset. Currently, the following flag

values are available:

HRFLAG RETURN MSG ID Do not display the error messages. Save

the error code to be later retrieved using

the HrsGetLastMessage function.

HRFLAG\_SEGMENT\_ONLY Do not include html header and body tags.

Generate just html segment.

HRFLAG EMBED PICTURE Embed the pictures into the output RTF file

(instead of inserting picture links).

HRFLAG\_LIST\_TO\_TEXT Convert rtf lists to text numbers in html

output.

HRFLAG\_NO\_SPAN\_TAG Do not write the 'span' tag to html output.

HRFLAG\_NO\_FONT Do not write the 'font' tag to html output.

HRFLAG\_FLASH\_SUPPORT Write html tags to support Flash.

HRFLAG XLATE SINGLE QUOTE Write single quote character as ' to

html output.

**Return value:** This function returns the new value of all the flags. Call this function with the 'flags' parameter set to zero to retrieve flag values without modifying it.

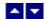

## **HrsSetHdrFtrText**

### Set header or footer text when converting from html to rtf.

bool HrsSetHdrFtrText(HdrFtrType, TextType, text)

int HdrFtrType; Select header or footer to set:

HR\_FIRST\_HDR Header text to print on the first page.

HR FIRST FTR Footer text to print on the first page..

HR\_HDR Regular header for all pages. When the first

page header is also set, then the regular header text is printed on all pages except

the first page.

HR\_FTR Regular footer for all pages. When the first

page footer is also set, then the regular footer text is printed on all pages except the

first page.

int TextType; Text type:

HRTYPE\_TEXT Plain text.

HRTYPE\_RTF RTF text.

HRTYPE\_HTML HTML text

string text; Header or footer text. The header/footer text must be

specified as plain text or RTF text depending upon the

value passed for the 'TextType' parameter.

**Comment:** The function should be called before calling the conversion functions to set the header or footer text. You can call this function multiple times to set various types of header or footer.

Return value: This function returns TRUE when successful.

#### **Examples:**

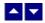

# HrsSetPageMargin

#### Set the page margins for RTF output.

bool HrsSetPageMargin(left, right, top, bottom)

int left; Left margin in twip units (1440 twips = 1 inch)

int right; Right margin in twip units

int top; Top margin in twip units

int bottom Bottom margin in twip units

Return Value: The function returns TRUE when successful.

**Comment:** This function is used to override the default page margins when converting an HTML document to the RTF format. This function should be called before calling the HrsConvertFile or HrsConvertBuffer methods if you wish override the page margin values.

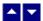

## **HrsSetPaperOrient**

### Set the page orientation for RTF output.

bool HrsSetPaperOrient(id, IsPortrait)

bool IsPortrait Set to true to set to portrait orientation. Otherwise set to

false.

Return Value: The function returns TRUE when successful.

**Comment:** This function is used to override the default portrait orientation when converting an HTML document to the RTF format. This function should be called before calling the HrsConvertFile or HrsConvertBuffer methods if you wish override the paper orientation.

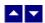

## **HrsSetPaperSize**

#### Set the page size for RTF output.

bool HrsSetPaperSize(kind, PageWidth, PageHeight)

PaperKind kind; Use one of the PaperKind enumerations defined by

.NET

int PageWidth; The page width in twips units (1440 twips = 1 inch). This

argument is used only if kind is set to

PaperKind.Custom.

int PageHeight; The page height in twips units (1440 twips = 1 inch).

This argument is used only if kind is set to

### PaperKind.Custom.

Return Value: This method returns TRUE when successful.

**Comment:** This method is used to override the default letter size paper when converting an HTML document to the RTF format. This method should be called before calling the HrsConvertFile or HrsConvertBuffer methods if you wish override the paper size.

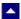

# **Control Properties**

The control supports the following properties:

#### **InWebServer**

This property should be set to True when this control is used in a web server. When this property is set to True, the control suppress the display of any dialog and message boxes.

### **ProjectFolder**

Set this property to the folder containing your project, such as c:\inetpub\wwwroot\MyProject. This information helps the converter locate the images which use relative path. It is also used for creating any temporary files.

#### WebFolder

The folder where the embedded pictures in rtf input are to be stored when converting from rtf to html.

## **SrcTagFolder**

The folder name to add to the 'src' tag file name while saving embedded pictures in rtf when converting from rtf to html.

#### **PictureNamePrefix**

The prefix string to use to build the picture file name when converting from rtf to html. The default prefix string is 'HTS\_'.